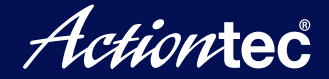

# **Quick Start Guide**

**Connect the ScreenBeam receiver to your display and power source 1**

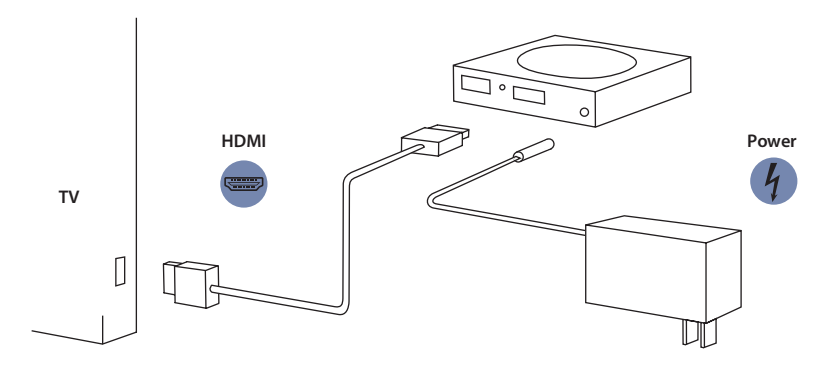

- **Switch your display to the correct HDMI input 2**
- **Learn how to connect your PC: www.actiontec.com/setupsb 3 The default PIN for connection is "12345670"**

**To obtain the complete user manual, go to: http://www.actiontec.com/sbmanual**

# **Troubleshooting Tips and Frequently Asked Questions**

### **Device could not connect to the Receiver.**

- Make sure the name of the Receiver to be connected matches the Receiver name shown on the projector/TV screen.
- Update the wireless network adapter's driver to the latest version for the device.
- If the problem persists, and if Internet access is not required, manually disconnect the device from the wireless network, then reconnect to the Receiver.

#### **Device loses connection with the Receiver every now and then, and needs to be manually reconnected.**

- Update the wireless network adapter's driver to the latest version for your device.
- Configure the device's wireless network roaming feature to a less aggressive mode.
- If the problem persists, and if Internet access is not required, manually disconnect the device from the wireless network, then reconnect to the Receiver.

#### **Video and/or audio is cutting in and out occasionally, or mouse movement is not smooth.**

- If using the HDMI-to-VGA adapter, verify the HDMI connector is securely connected to the Receiver, and the VGA cable is connected to the VGA adapter.
- If streaming video from the Internet, verify the video does not exhibit the issue prior to connecting to the Receiver.
- If playing video from a media player app, verify the video does not exhibit the issue prior to connecting to the Receiver.
- Connect your device to a Non-DFS 5GHz Wi-Fi network instead of the default 2.4GHz network. If this solves the problem, set up the device to use the 5GHz network as its default network.

# **How do I configure the settings for the Receiver?**

All changes to the Receiver's settings are done through the local management console or Actiontec's CMS (Central Management System). See the user manual for more details.

## **Can I view protected content if the Receiver is connected HDMI-to-VGA adapter?**

No. The HDMI-to-VGA adapter does not support playback of protected content, such as content found on Blu-ray discs.

© 2015 Actiontec Electronics, Inc. ScreenBeam and the Actiontec logo are registered trademarks or trademarks of Actiontec Electronics, Inc., in the U.S. or other countries. All other names or usual interventions, inc., in the original countries.<br>All other names are properties of their respective owners.